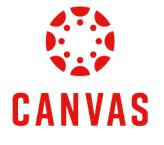

# How to Post to a Discussion

## Introduction

# **Play Video**

This training document will demonstrate How to Post to a Discussion within a Canvas course.

#### Instructions

**Step 1:** To post a discussion in Canvas, navigate to your course.

| Ly Online Residential Athletics A                       | Alumni Parents •••                     |                                  |                                                     | Request Info A                     | pply Now |
|---------------------------------------------------------|----------------------------------------|----------------------------------|-----------------------------------------------------|------------------------------------|----------|
| LIBERTY   🔅 CANVAS                                      |                                        |                                  |                                                     | Account Admin Dashboard Course     |          |
| Dashboard …<br>Published Courses (18)                   |                                        |                                  |                                                     |                                    |          |
|                                                         | <b>qualtrics</b>                       |                                  | WebDT                                               |                                    | •••      |
| INDS200: Interdisciplinary Careers (D02)                | Qualtrics Training                     | New Employee Technology Training | WebDT Training                                      | Cash Handling Training             |          |
| Finance 102:<br>Foundations for Reconciliation          |                                        |                                  | EA Onkoarding                                       |                                    |          |
| · · · · · · · · · · · · · · · · · · ·                   |                                        |                                  | EA Onboarding                                       | infor                              |          |
| Finance 102: FOAPAL- Foundations for<br>Reconciliations | 2023 Conference on Teaching Excellence | Adobe Workfront Training         | Enterprise Architecture: New Employee<br>Onboarding | Finance 220: Infor Expense Reports |          |
|                                                         |                                        |                                  |                                                     |                                    |          |

Step 2: Click Course Menu on the left side of the page and then click Discussions.

| COURSE | MENU IT   | Comms Review/Testin |
|--------|-----------|---------------------|
| Home   |           |                     |
| Anno   | incements | ø                   |
| Assi   | ments     |                     |
| Discu  | ssions    |                     |
| Quizz  | es        |                     |
| Grade  | S         |                     |
| Peopl  | е         |                     |
| Modu   | les       |                     |

Step 3: Click on the desired discussion link from the Discussions page.

| COURSE MENU EDUC              | 746: Conflic | t Resolu           | tions > Discussions                                                                     |
|-------------------------------|--------------|--------------------|-----------------------------------------------------------------------------------------|
| Home                          |              |                    | All                                                                                     |
| Announcements                 | ø            |                    |                                                                                         |
| Assignments                   |              |                    | ✓ Pinned Discussions                                                                    |
| Discussions                   |              |                    |                                                                                         |
| Quizzes                       |              |                    | <u>Collaboration and Community</u>                                                      |
| Grades                        |              |                    |                                                                                         |
| People                        |              | $\mathbf{\Lambda}$ | Class Introductions                                                                     |
| Modules                       |              |                    |                                                                                         |
| Assignment Scheduler          |              |                    | ✓ Discussions                                                                           |
| McGraw Hill Connect: E<br>500 | BMAL         |                    | Discussion Thread Whole Foods or Design Disaster                                        |
| Pages                         | ø            |                    | Exercise Discussion Thread: Whole Foods or Design Disaster Last post at Jul 9, 10:43 AM |
| Files                         | ø            |                    |                                                                                         |
| Rubrics                       | ø            |                    | Discussion Thread: Empowerment or Leadership                                            |
| Outcomes                      | ø            |                    | ● :: <sup>上</sup> Last post at Jul 1, 12:01 PM                                          |

**Step 4:** To create an introduction thread, click the **Start a Thread** button below the discussion instructions.

| Discussion Thread: Handling a Difficult Person                                                          |
|----------------------------------------------------------------------------------------------------|
| This is a graded discussion: 100 points possible                                                        |
|                                                                                                    |
| You will practice interviewing skills by recording video responses to two different interview questior  |
| Please review the Discussion Assignment Instructions ৬ prior to posting. You may also click the t       |
| Discussion Resources                                                                                    |
| How to Submit a Video to a Discussion                                                                   |
| Post-First: This course utilizes the Post-First feature in all Discussions. This means you will only be |
| Submit you thread by 11:59 p.m. (ET) on Thursday of Module 7: Week 7.                                   |
| Q Searcl entries or author UNREAD                                                                       |
| 🗊 Start a Thread                                                                                        |

Step 5: Enter your response to the discussion thread and click the Submit button.

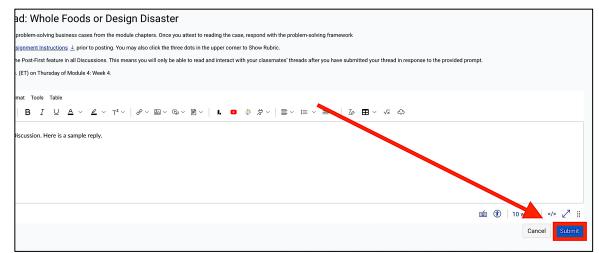

**Step 6:** If you wish to comment on a discussion thread, navigate to the thread you want to respond to and click the **Reply** button.

| Т | Test Student<br>Jul 2 3:51pm                                                                                                    |  |
|---|----------------------------------------------------------------------------------------------------|--|
|   | The concept of a "design disaster" in various contexts—be it architecture, product design, or urba needs of its users, is aesthetically displeasing, or, in worst cases, poses safety risks.                              |  |
|   | One classic example of a design disaster is the 1978 Ford Pinto. The car was infamously known design, beyond cost-cutting and aesthetic considerations.                                                                   |  |
|   | In architecture, the John Hancock Tower in Boston, completed in 1976, faced severe design flaw co <mark>r</mark> tly and extensive redesign, highlighting the consequences of not thoroughly testing materials            |  |
|   | Url an planning has also seen its share of design disasters. The Pruitt-Igoe housing project in St. as solating the complex from the surrounding community and neglecting social and maintenance.                         |  |
|   | Design disasters serve as cautionary tales for designers across all fields. They emphasize the im<br>Learning from past mistakes is crucial in evolving design practices that genuinely serve and enh<br>positive change. |  |
|   | Reply                                                                                                    |  |

Step 7: Type in your response in the text editor. Then, click the **Reply** button.

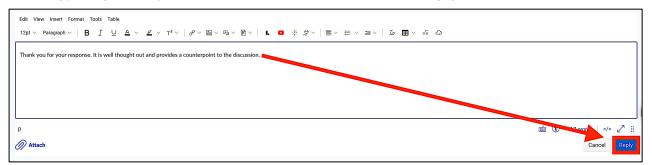

**Step 8:** To see a summary of each discussion thread without replies, use the **Collapse Threads** feature on the Discussions page.

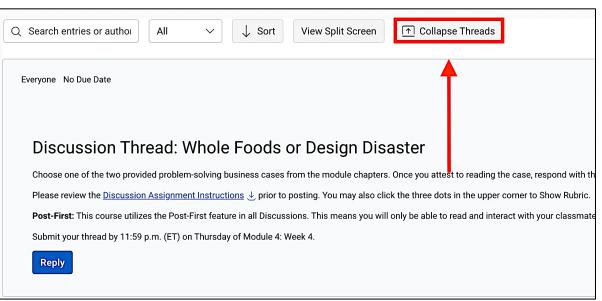

#### Step 9: In this view, you can see the discussion post author and content.

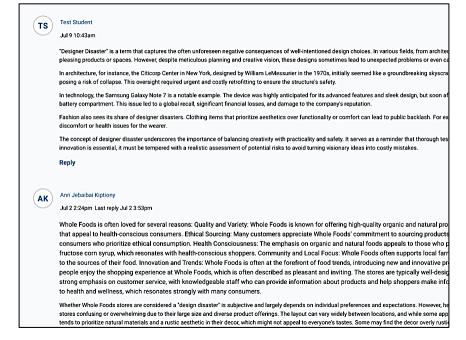

Step 10: To review the replies for a thread, click the **number of replies** below the thread.

| $\smile$     | Jul 2 2:24pm Last reply Jul 2 3:53pm                                                                                                    |
|--------------|----------------------------------------------------------------------------------------------------|
| $\backslash$ | Whole Foods is often loved for several reasons: Quality and Variety: Whole Foods is known for<br>that appeal to health-conscious consumers. Ethical Sourcing: Many customers appreciate Wi<br>consumers who prioritize ethical consumption. Health Consciousness: The emphasis on org.<br>fructose corn syrup, which resonates with health-conscious shoppers. Community and Local<br>to the sources of their food. Innovation and Trends: Whole Foods is often at the form of fi<br>people enjoy the shopping experience at Whole Foods, which is often described as pleasant a<br>strong emphasis on customer service, with knowledgeable staff who can provide information<br>to health and wellness, which resonates strongly with many consumers.                                                 |
|              | Whether Whole Foods stores are considered a "design disaster" is subjective and largely depends on im-<br>stores confusing or overwhelming due to their large size and diverse product offerings. The layout can v<br>tends to prioritize natural materials and a rustic aesthetic in their decor, which might not aeplat to every<br>congestion and difficulty in moving around the store. This could be seen as a design challenge in terms<br>difficult ob browse efficiently. Accessibility and Convenience: Depending on the location, parking and ac<br>creating appecific atmosphere that aligns with their brand values of natural, sustainable, and health-coil<br>considered design disaster" is ultimately a matter of personal perspective and priorities in a shopping<br>Reply 2 Replies |
|              |                                                                                                    |

Step 11: Use the Expand Threads feature to expand and view all replies in one click.

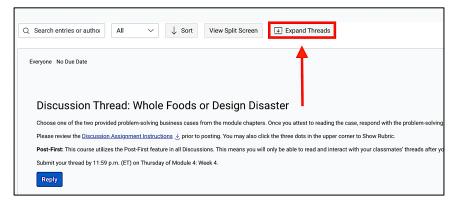

### **Need Assistance?**

To learn more about Canvas, please visit www.Liberty.edu/Canvas.